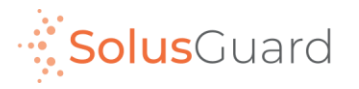

# SolusGuard

### Amplificateur satellite (Le Flare)

Septembre 2022

## Le réseau satellite

En raison de la nature du réseau satellite, il y a des fluctuations dans la force du signal satellite. Pour cette raison, la fonctionnalité de l'application SolusGuard sera affectée:

Alertes de panique: attendez -vous à des délais entre le début de l'alerte et le moment où les contacts d'urgence reçoivent une notification.

Sessions d'enregistrement: lors du démarrage d'une session, vous devrez attendre un message de confirmation du serveur.

Messagerie de groupe: cela prendra plus longtemps sur la connexion satellite que sur Wi -Fi ou une connexion cellulaire.

L'application SolusGuard: certaines fonctionnalités seront indisponibles ou limitées, y compris le Profil et la page des **Contacts** 

Écarts de temps: peuvent entraîner la réception des communications dans le mauvais ordre.

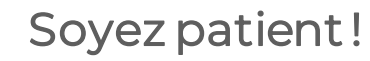

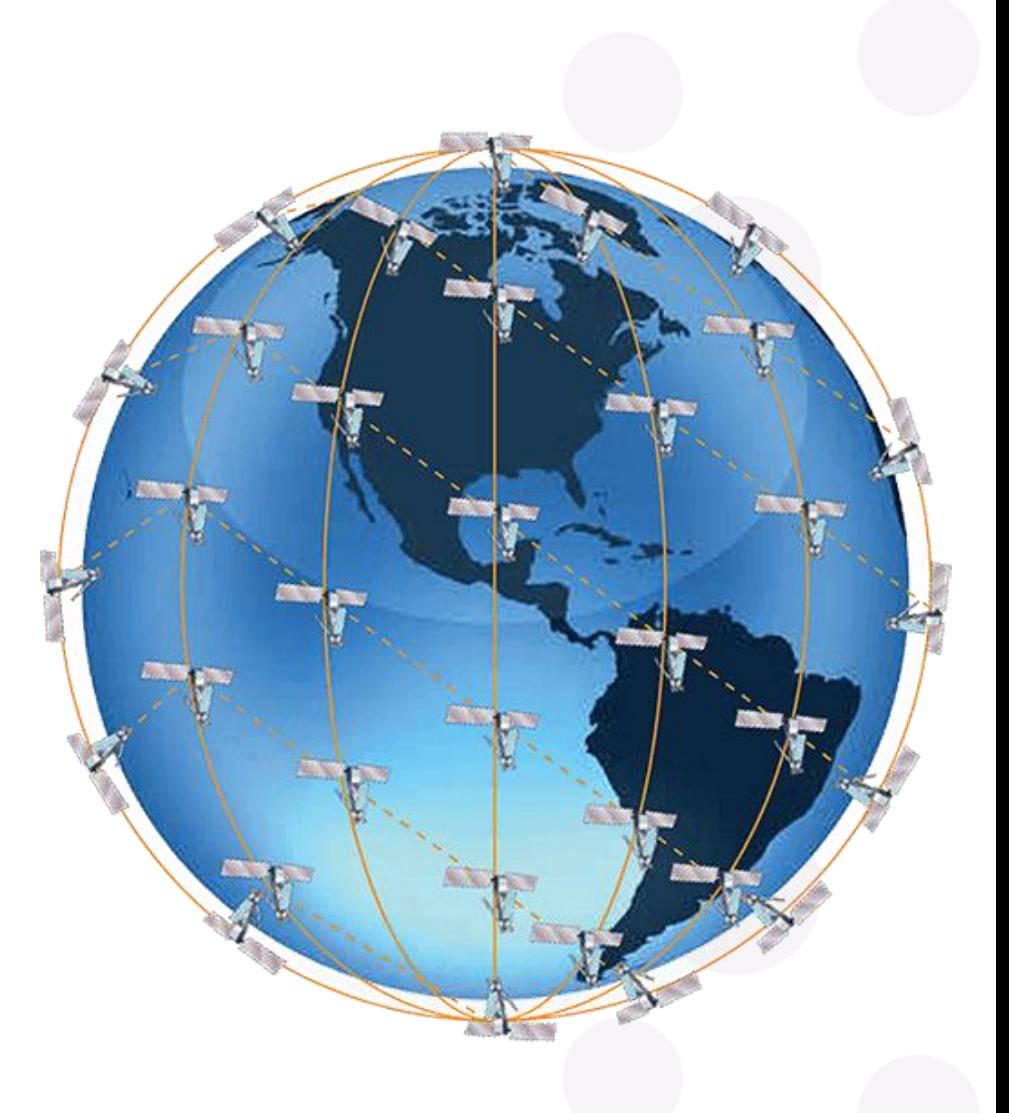

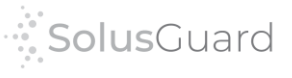

## Solara FLARE

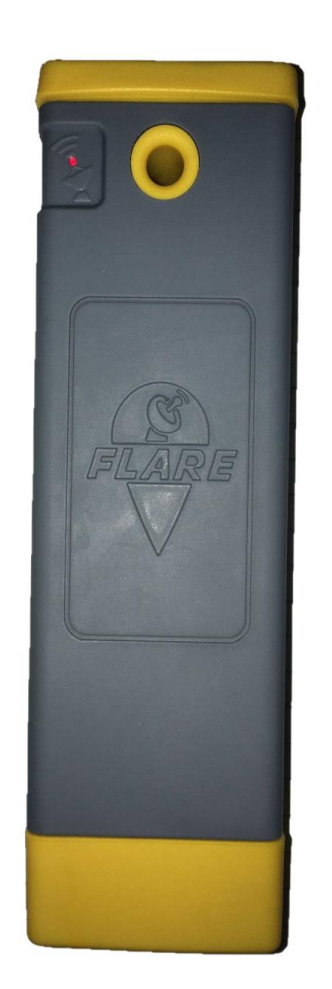

- Amplificateur satellite portable dédié à l'utilisation de fonctions spécifiques de SolusGuard
- ✓ Fournit une couverture internet limitée par satellite lorsqu'il n'y a pas de service téléphonique
- ✓ Permet l'utilisateur d'envoyer des alertes d'urgence et de s'enregistrer lorsque nécessaire

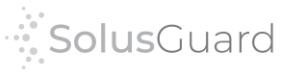

# Comment l'amplificateur fonctionne

Normalement, les alertes et les sessions d'enregistrement sont transmis du cellulaire de l'utilisateur aux contacts de l'utilisateur par une tour cellulaire.

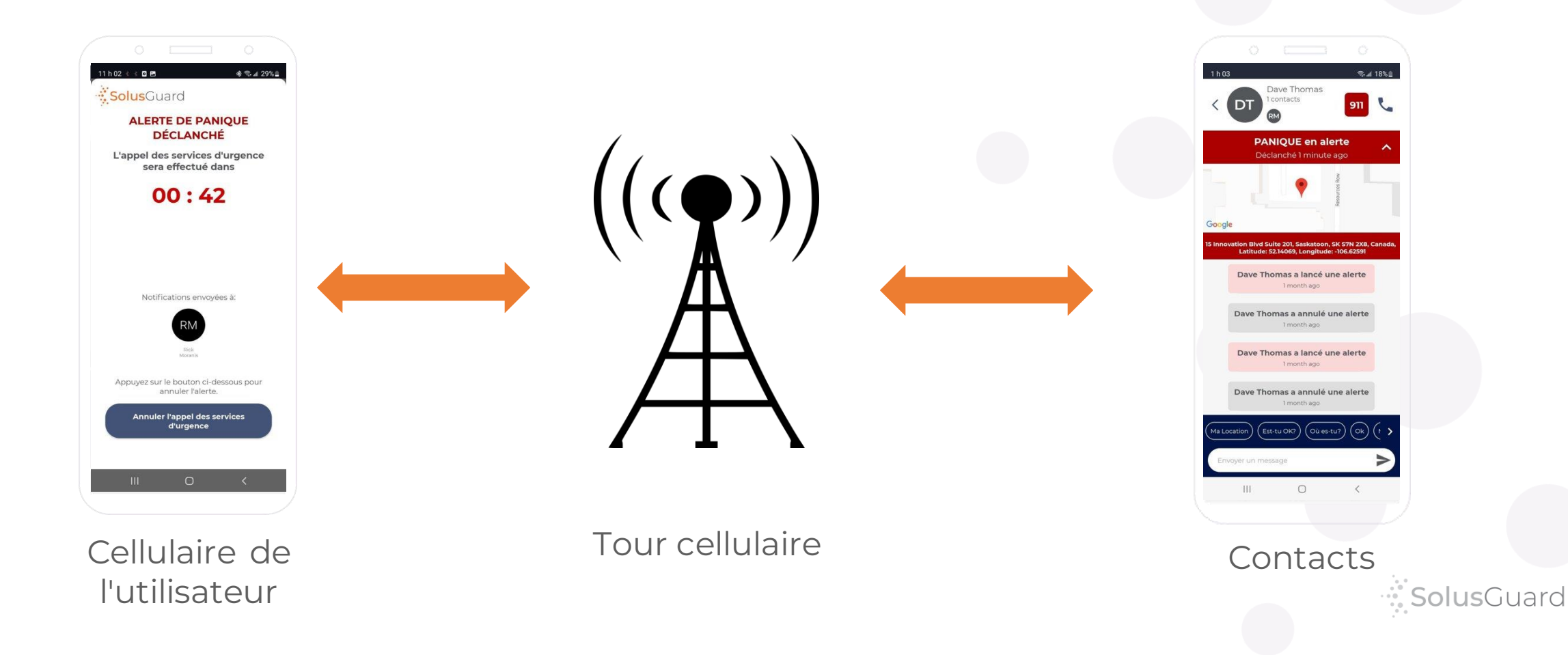

L'application SolusGuard reconnaît si le cellulaire est connecté au service téléphonique ou si le Wi-Fi est disponible. S'il n'y a aucune connexion, il passera automatiquement à l'amplificateur satellite qui utilise le réseau satellite.

L'amplificateur permet les alertes et les enregistrements lorsqu'il n'y a pas de service cellulaire. Le cellulaire de l'utilisateur se connecte à l'amplificateur, qui celui-ci se connecte au réseau satellite pour acheminer les informations aux contacts de l'utilisateur.

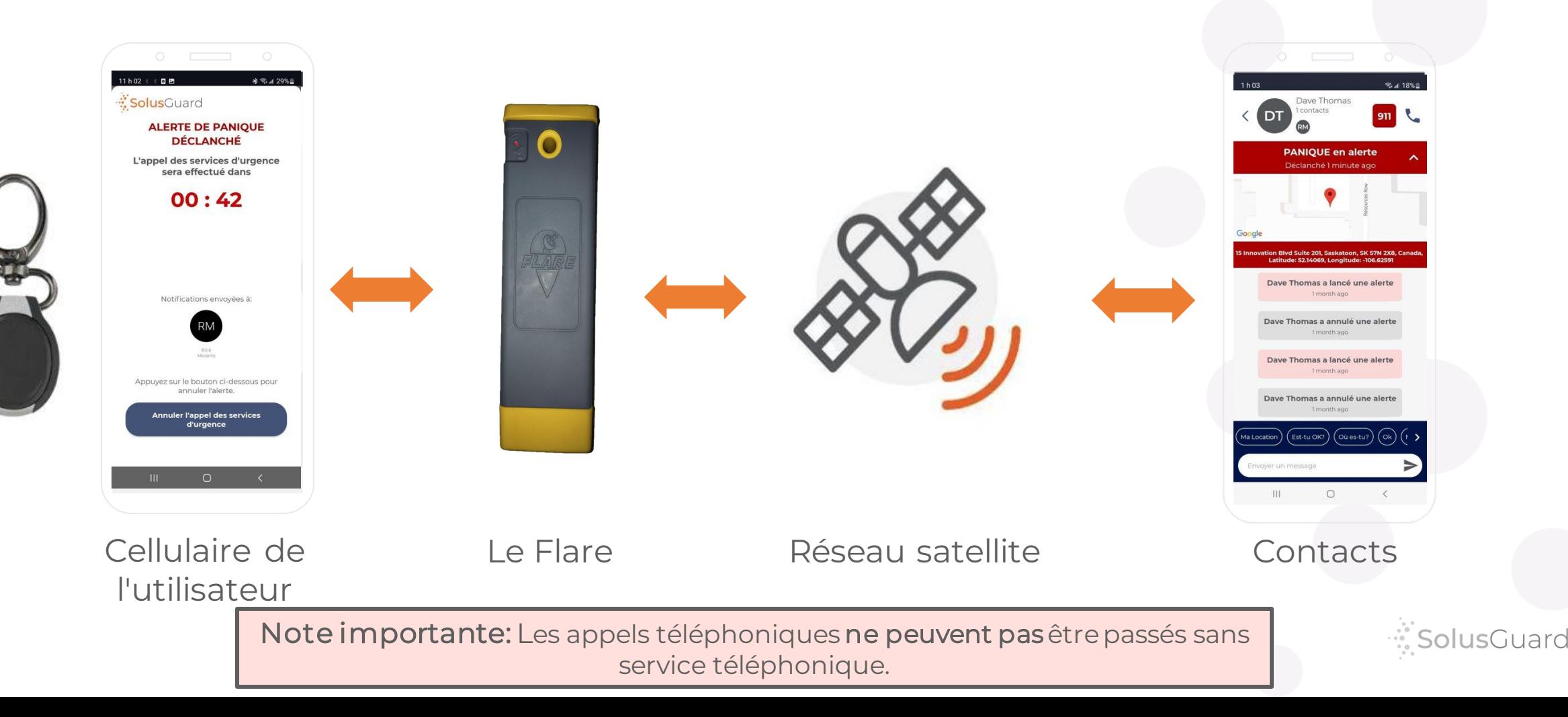

## Démarrage - Utilisation de l'amplificateur

• Ouvrez le volet au bas de l'amplificateur pour trouver le bouton de marche, le port de recharge et les voyants lumineux

Voyants lumineux

00000

Port de recharge

#### Bouton de marche

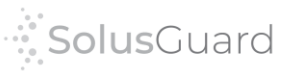

## Démarrage - La mise en marche

- Appuyez le **bouton de marche** pendant trois à cinq secondes pour allumer l'amplificateur.
- Les cinq voyants lumineux clignoteront une fois pour vous indiquer qu'il est allumé.

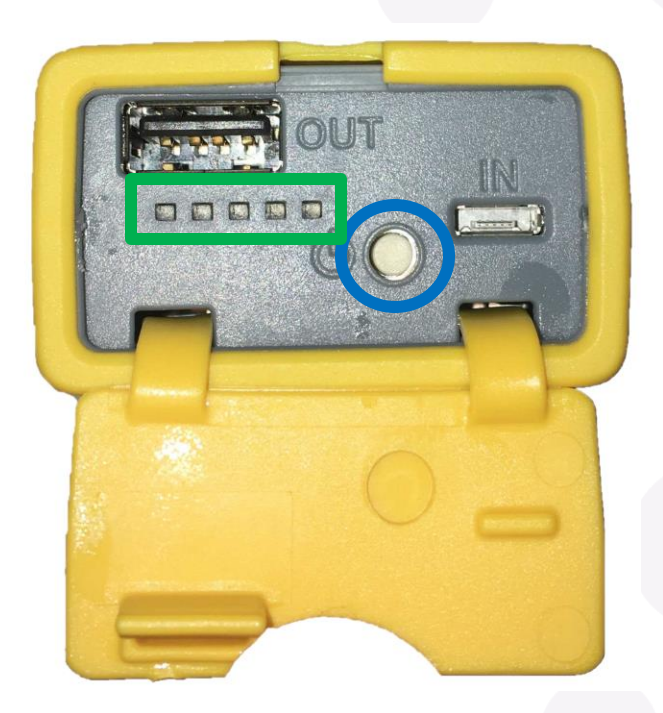

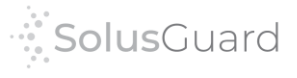

### Démarrage - Activation dans l'application SolusGuard

### Dans le menu de paramètres, appuyez sur Connexion satellite

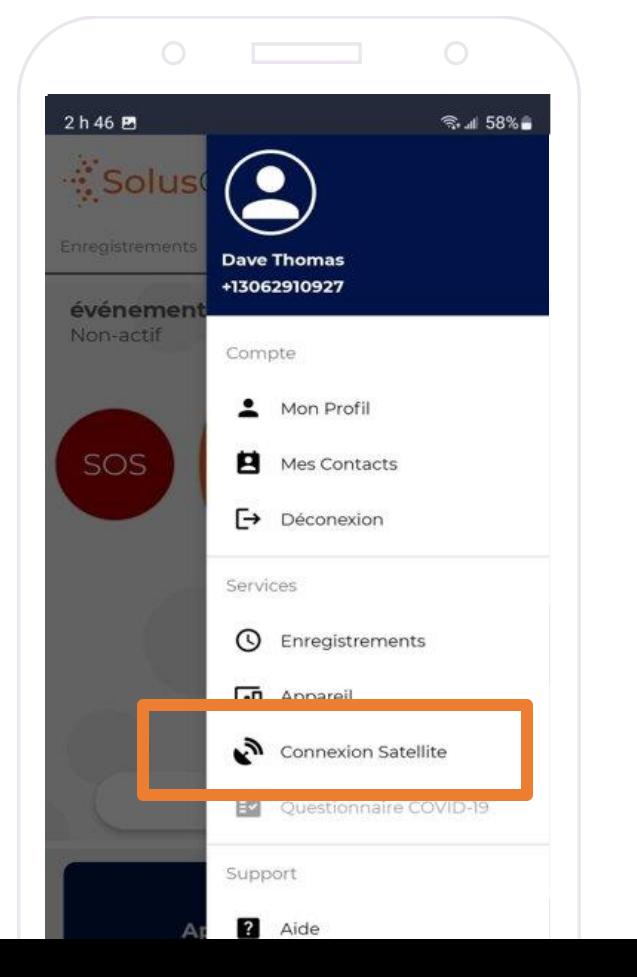

8

#### Activez les fonctions satellites à l'aide de l'interrupteur

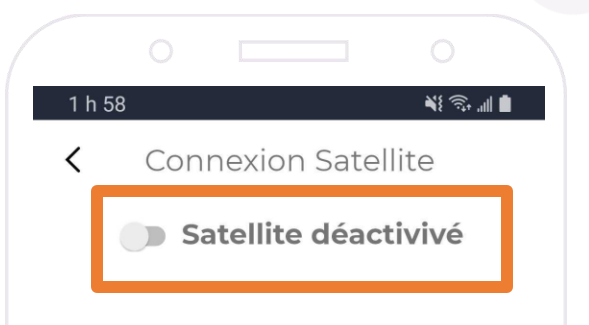

#### Notes importantes

- L'interrupteur doit être en mode activé lorsque l'utilisateur a besoin d'une couverture satellite.
- Désactivez les fonctions satellites lorsqu'elles ne sont pas nécessaires pour économiser la batterie du cellulaire.

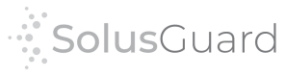

## Démarrage - Synchronisation

Lorsque vous activez les fonctionnalités satellite dans l'application SolusGuard, le Flare connectera automatiquement à ton cellulaire via Bluetooth.

> S'il n'y a pas de signal satellite, la page affichera « Recherche de Flare »

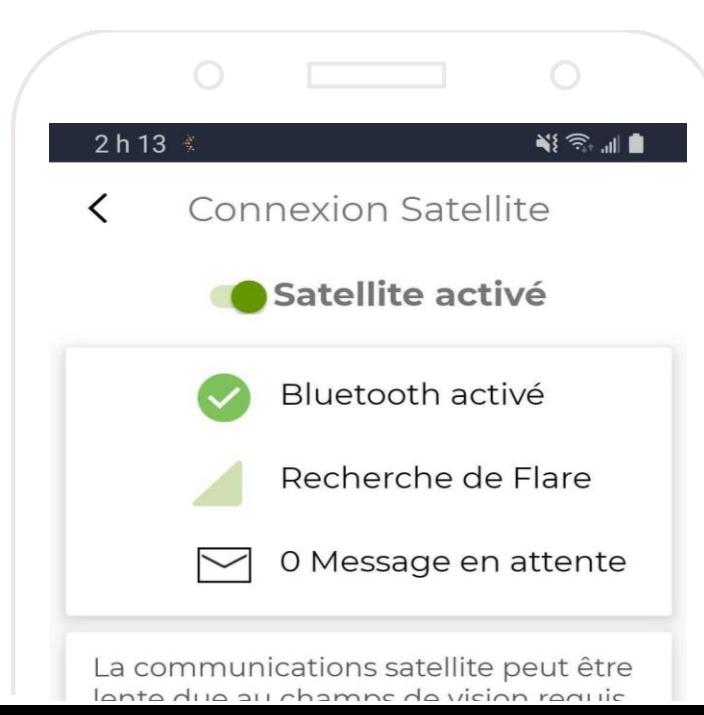

S'il y a un signal de satellite, la page affichera « Connecté » et un graphique indiquant la force du signal

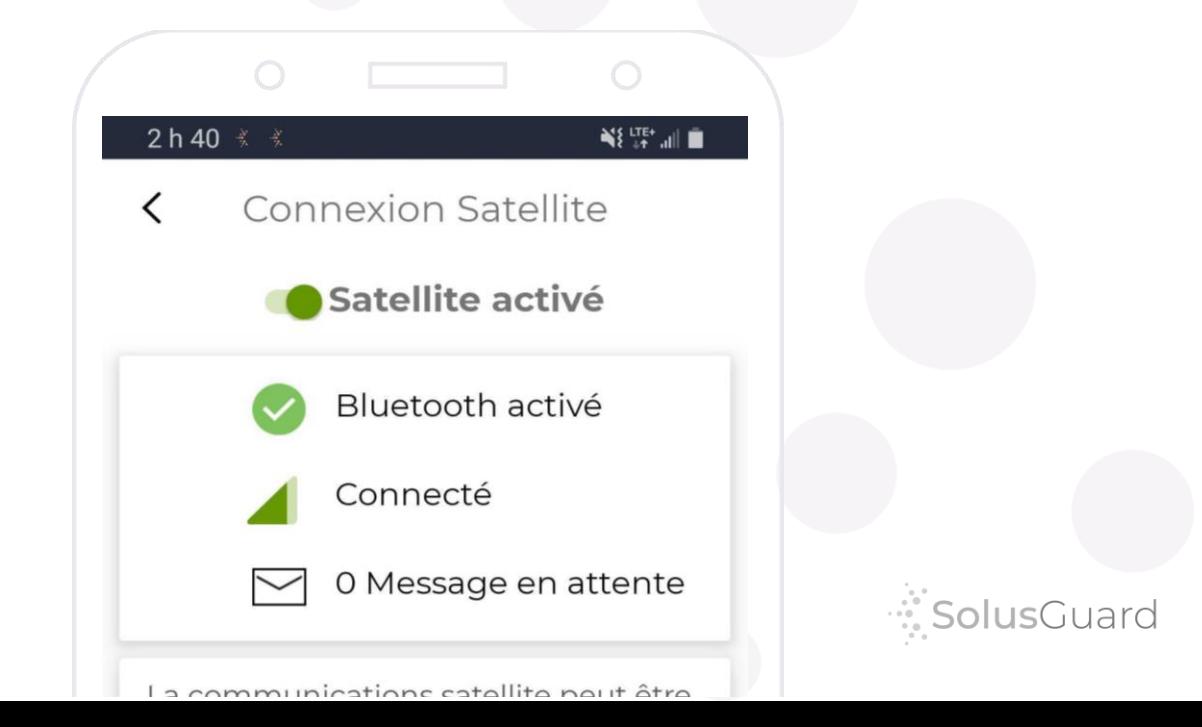

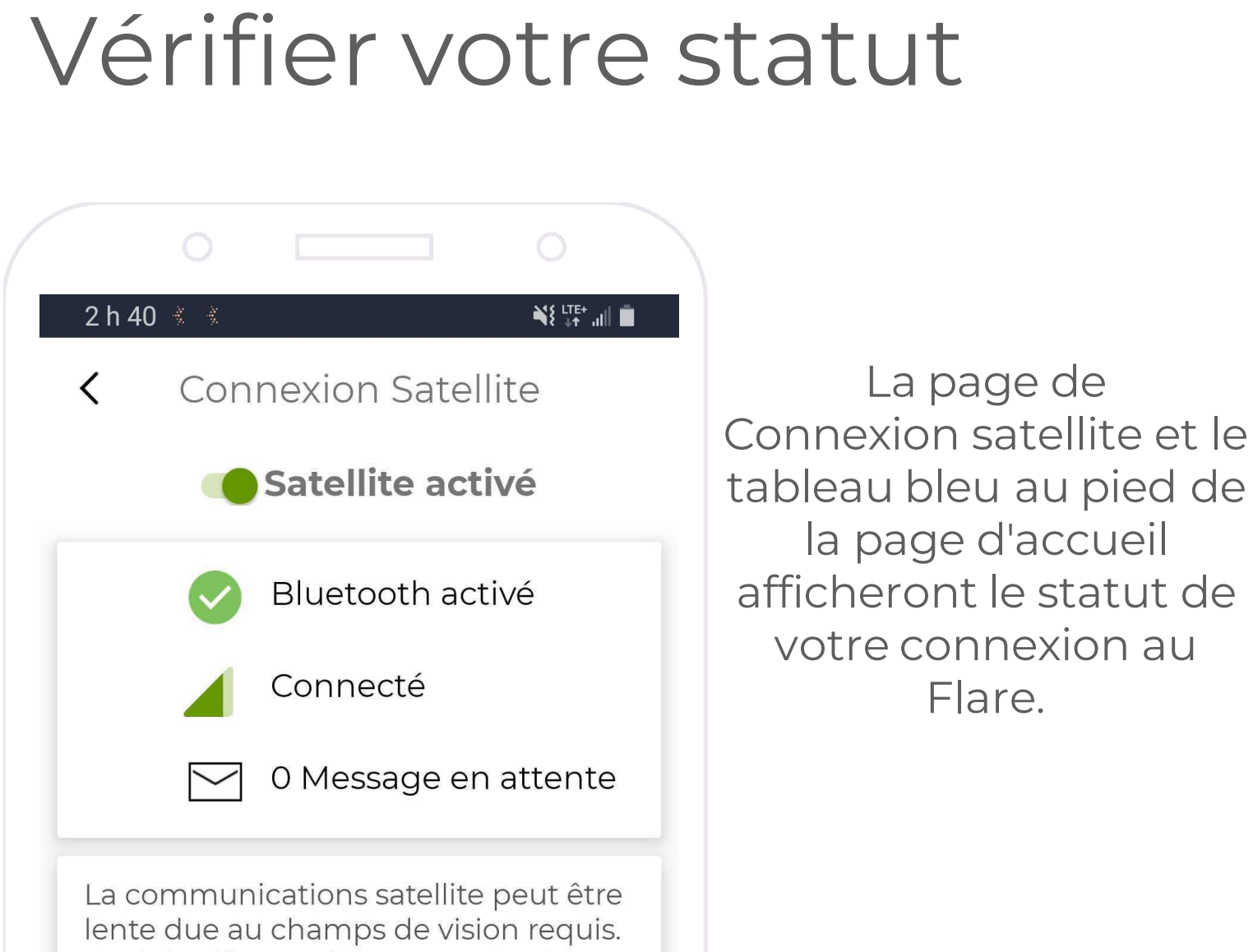

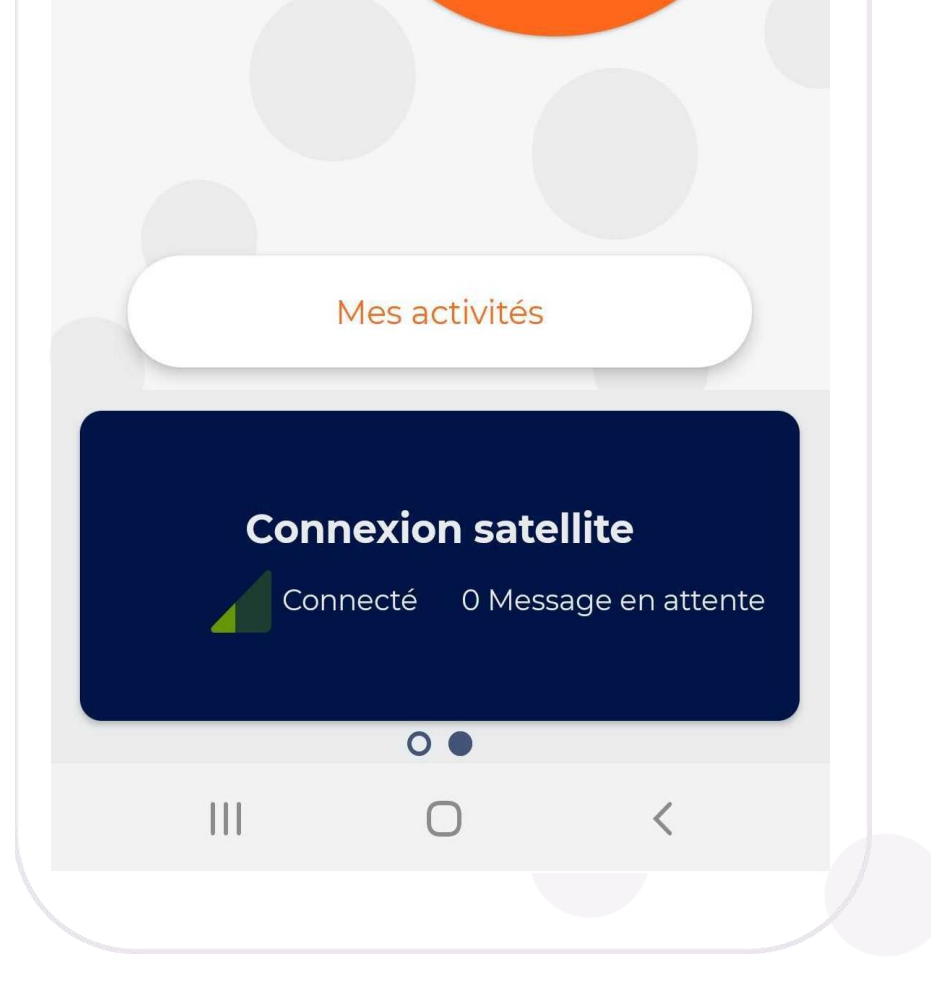

**Débuter** 

événement surveillé

SOS

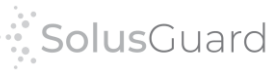

Ceci signifie que la communication peut prendre plusieurs minutes pour communiquer avec le server et vos contacts.

10

## Vérifier votre statut

Voyant lumineux externe

Lorsque le Flare est allumé, ce voyant externe indique s'il communique avec le réseau satellite.

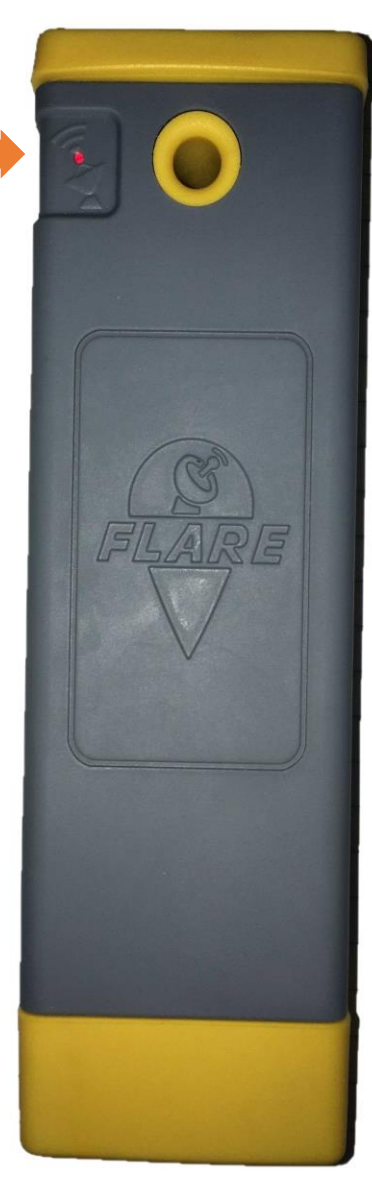

Clignotement rouge: Aucun signal satellite disponible

Clignotement vert: Communique actuellement avec le réseau satellite

Clignotement jaune: Il y a un message mis en attente entrant ou sortant

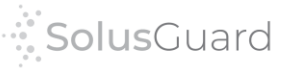

### Nous sommes là pour vous

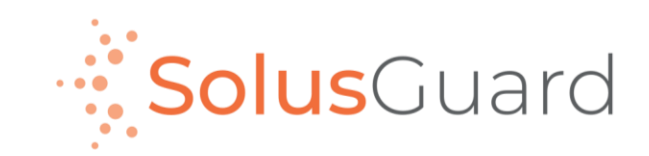

888.651.6510 tech@SolusGuard.com www.SolusGuard.com